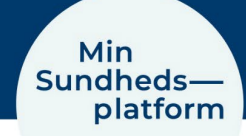

## **Sådan logger du på med MitID**

Når du skal logge på appen MinSP første gang, skal du logge på med MitID.

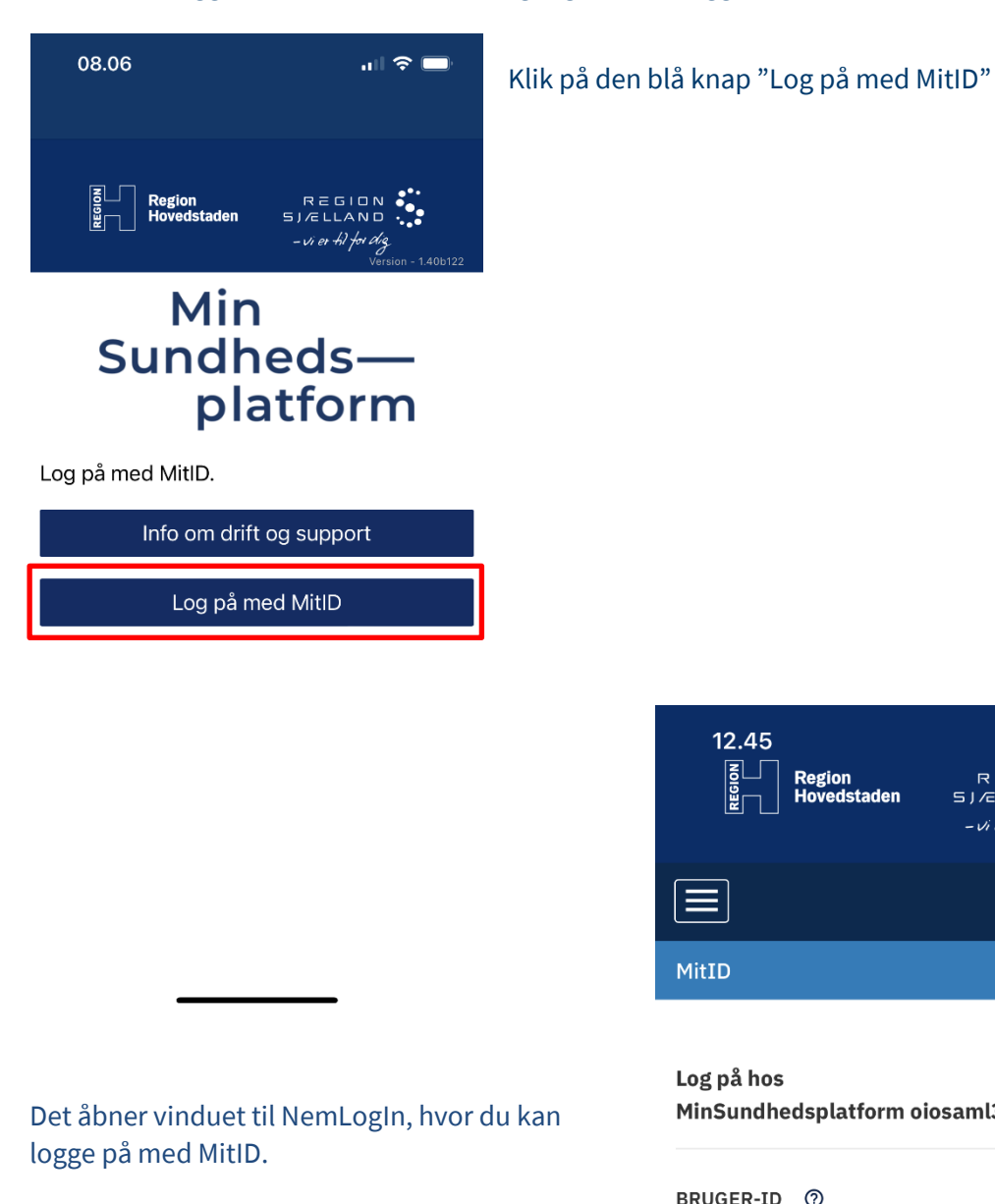

12.45  $\approx$ الس Region<br>Hovedstaden REGION FLLAND  $D.L$ English ≡ MitID

## Log på hos Mit 2D MinSundhedsplatform oiosaml3 BRUGER-ID <sup>7</sup>

(i) Glemt bruger-ID?

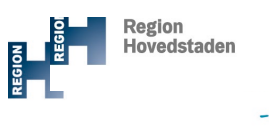

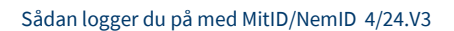